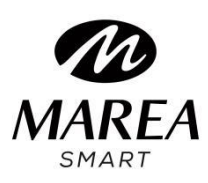

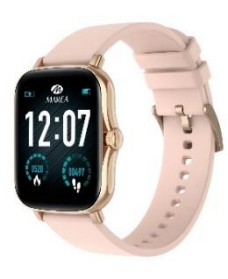

# **B57010 Bedienungsanleitung**

**Bitte lesen Sie diese Bedienungsanleitung, bevor Sie das Produkt verwenden, um seine Verwendung und Bedienung vollständig zu verstehen.**

# **Anmerkung vor der Verwendung**

• Das Unternehmen behält sich das Recht vor, den Inhalt dieses Handbuchs ohne weitere Ankündigung zu ändern. Einige Funktionen können in bestimmten Softwareversionen abweichen.

• Bitte laden Sie dieses Produkt mit dem mitgelieferten Ladegerät mindestens 2 Stunden lang auf,

bevor Sie es zum ersten Mal verwenden.

• Verwenden Sie nur das im Lieferumfang des Produkts enthaltene Ladegerät.

Stellen Sie sicher, dass das Ladegerät und die Smartwatch während des Ladevorgangs richtig verbunden sind. Laden Sie die Uhr nicht auf, wenn Wasser (oder Schweiß) vorhanden ist, um Kurzschlüsse und Schäden am Produkt zu vermeiden.

• Die beiden Kontakte des Ladekabels dürfen nicht gleichzeitig mit einem Leitermaterial in Berührung kommen,

da dies zu einem Kurzschluss und Verbrennungen führt.

• Vermeiden Sie Stöße gegen die Smartwatch, da das Glas zerbrechen könnte.

• Die Wasserdichtigkeit ist IP67, daher kann die Smartwatch für den tägliche Gebrauch verwendet werden.

Die Smartwatch kann jedoch nicht zum Tauchen verwendet werden oder längere Zeit unter Wasser sein.

Darüber hinaus kann die Smartwatch nicht in Duschen / Bädern mit heißem Wasser (der Wasserdampf kann sie beschädigen) oder in Salzwasser (wenn es in die Smartwatch eindringt, würden die Innenteile korrodieren) verwendet werden.

• Reinigen Sie die Smartwatch regelmäßig, insbesondere die Innenseite, und halten Sie sie trocken.

Hautpflegeprodukte sollten nicht am Handgelenk verwendet werden, das die Smartwatch trägt.

• Schauen Sie nicht ständig auf das grüne Licht des Sensors auf der Rückseite der Smartwatch, dies kann zu Augenreizungen führen.

System Anforderungen: Android: Android 4.4 oder höher iPhone: iOS 8.0 oder höher

# **Herunterladen und Installieren**

1. Gehen Sie auf unsere Website [www.mareasmart.com](http://www.mareasmart.com/) und suchen Sie Ihr Smartwatch-Modell. Die Modellnummer befindet sich auf der Rückseite der Smartwatch (sie beginnt mit "B" und wird von fünf Ziffern gefolgt).

2. Laden Sie die offizielle App herunter und installieren Sie sie auf Ihrem Telefon, die Ihrem Smartwatch-Modell entspricht.

3. Öffnen Sie die App und aktivieren Sie alle Berechtigungen, die die App anfordert.

4. Schalten Sie Bluetooth auf Ihrem Telefon ein.

5. **Stellen Sie sicher, dass die Smartwatch nicht direkt über Bluetooth mit Ihrem Telefon verbunden ist.**

Wenn ja, heben Sie die Verknüpfung auf.

6. **Verbinden Sie Ihre Marea Smartwatch über die App.**

# **Hinweise zur Verlinkung:**

• Auf dem Telefon sollte nur eine Smartwatch-Kopplungsanwendung installiert sein, um sicherzustellen, dass die Verbindung mit der Smartwatch normal ist. Wenn mehrere Anwendungen verbunden sind, können diese die Verbindung zwischen der Uhr und dem Telefon beeinträchtigen.

• Einige Android-Telefone werden Sie darauf hinweisen, dass sie die App nicht installieren können.

Bitte gehen Sie zu den "Einstellungen" des Telefons und autorisieren Sie die "Unbekannte Quelle".

• Wenn das Mobiltelefon Berechtigungen anfordert, klicken Sie auf "Zulassen". Im Gegensatz dazu können Sie möglicherweise keine Benachrichtigungen erhalten, keine QR-Codes scannen, die Remote-Kamera öffnen oder andere Funktionen nutzen. Diese Berechtigungen wirken sich nicht auf den Telefonfluss oder andere Informationen auf dem Telefon aus.

• Einige Android-Telefone können die App beim Bereinigen der laufenden Anwendungen versehentlich schließen. Bitte lassen Sie die App im Hintergrund laufen. So schalten Sie diese Funktion auf Ihrem Telefon ein: Öffnen Sie die Telefoneinstellungen - Anwendungsverwaltung - Offizielle Anwendung - Rechteverwaltung - Backstage-Verwaltung - Wählen Sie

Hintergrundausführung. Die Einstellungsmethode kann aufgrund unterschiedlicher Mobiltelefonversionen und -modelle unterschiedlich sein.

• Für iPhone: Wenn sich das Telefon längere Zeit im Standby- oder Ruhezustand befindet (z. B. wurde das Telefon 2 Stunden oder länger nicht verwendet und der Bildschirm ist ausgeschaltet), wird die Anwendung vom iOS-System geschlossen. Daher werden die Anwendung und die Uhr getrennt und die Anwendungsfunktionen sind nicht verfügbar. Aktivieren Sie das Telefon erneut und es wird automatisch wieder verbunden.

# **Smartwatch-Betrieb**

# **An / Ausschalten**

Halten Sie die Seitentaste 3 Sekunden lang gedrückt, um die Smartwatch einzuschalten. Drücken Sie kurz die Seitentaste, um die Uhr im Standby-Modus zu aktivieren. Halten Sie die Seitentaste 3 Sekunden lang gedrückt, um die Smartwatch auszuschalten.

# **Tasten- und Bildschirmbedienung**

Vom Startbildschirm der Smartwatch:

• Wischen Sie nach unten, um die Statusleiste anzuzeigen.

- Es zeigt den Verbindungsstatus und den Akku an und bietet schnellen Zugriff auf einige Funktionen
- (Vibration ein/aus, Taschenlampe, Theatermodus, Wetter, Helligkeitsregelung und Einstellungen).
- Wischen Sie nach oben, um das Hauptmenü aufzurufen.
- Wischen Sie nach rechts, um die Nachrichtenoberfläche zu öffnen.
- Wischen Sie nach links, um das Kontextmenü aufzurufen. Es umfasst Trainingsdaten, Schlafmonitor, Herzfrequenzmesser,
- Trainingsmodus, Wetter, Kamera-Fernbedienung und Musik-Fernbedienung.

# **Zurückkehren**

Wischen Sie in einer beliebigen Funktion nach rechts, um zum vorherigen Menü zurückzukehren, oder drücken Sie kurz die Seitentaste, um zum Startbildschirm zurückzukehren.

# **Auswahl des Startbildschirms**

Drücken Sie lange auf den Startbildschirm, um die Auswahloberfläche aufzurufen, wischen Sie nach rechts / links, um alle verfügbaren Optionen anzuzeigen. Klicken Sie auf den gewünschten Bildschirm, um ihn zu Ihrem Startbildschirm zu machen. Sie können auch die Seitentaste drehen, um den Startbildschirm zu ändern. In der App können Sie weitere vorgefertigte Startbildschirme herunterladen.

# **Hauptfunktionen der Smartwatch**

# **Das Hauptmenü umfasst folgende Funktionen:**

#### **Mitteilungen**

Zeigt die letzten 8 Nachrichten/Benachrichtigungen an. Das Telefon und die Uhr müssen verbunden sein und sich in Bluetooth-Reichweite befinden. Schieben Sie nach unten und drücken Sie das Löschen-Symbol, um alle Nachrichteneinträge zu löschen. Die zuletzt eingegangene Benachrichtigung ersetzt die älteste. In der App können Sie auswählen, welche Art von Benachrichtigungen Sie auf der Smartwatch erhalten möchten.

# **Sportdaten**

Zeigt die gelaufenen Schritte, die zurückgelegte Strecke und die verbrauchten Kalorien des aktuellen Tages an. Schieben Sie nach oben, um eine Grafik mit den Schritten pro Stunde anzuzeigen.

#### **Schlafmonitor**

Wenn Sie die Uhr in der letzten Nacht getragen haben, zeigt sie die Gesamtschlafzeit der letzten Nacht sowie Leicht- und Tiefschlafzeiten an. Schieben Sie nach oben, um eine Grafik mit der Schlafzeit der letzten sieben Tage anzuzeigen. Sie können die historischen Daten in der App überprüfen.

#### **Trainingsmodus**

Sie können die Daten der letzten Übung überprüfen sowie eine neue starten. Enthält verschiedene Sportmodi: Gehen, Laufen, Radfahren, Seilspringen, Badminton, Basketball und Fußball. Klicken Sie auf den entsprechenden Trainingsmodus, um die Aufzeichnung zu starten. Schieben Sie zweimal nach links, um die Übung zu beenden und die Daten zu speichern. In der App können Sie die historischen Daten überprüfen.

# **Pulsschlag**

Beim Aufrufen der Funktion startet die Herzfrequenzmessung automatisch. Warten Sie etwa 30-60 Sekunden, bis die Messung abgeschlossen ist und das Ergebnis angezeigt wird. Schieben Sie nach oben, um weitere Informationen zu den Herzfrequenz-Testergebnissen des aktuellen Tages anzuzeigen. In der App können Sie die historischen Daten überprüfen.

#### **Blutdruck**

Beim Aufrufen der Funktion startet die Blutdruckmessung automatisch. Warten Sie etwa 30-60 Sekunden, bis die Messung abgeschlossen ist und das Ergebnis angezeigt wird. Schieben Sie nach oben, um Informationen zu den Ergebnissen der letzten 7 Blutdrucktests anzuzeigen. In der App können Sie die historischen Daten überprüfen.

# **Blutsauerstoff**

Beim Aufrufen der Funktion startet die Blutsauerstoffmessung automatisch. Warten Sie etwa 30-60 Sekunden, bis die Messung abgeschlossen ist und das Ergebnis angezeigt wird. Schieben Sie nach oben, um Informationen zu den Ergebnissen der letzten 7 Blutsauerstofftests anzuzeigen. In der App können Sie die historischen Daten überprüfen.

#### **Hinweise zu Gesundheitsfunktionen:**

• Die Herzfrequenz-, Blutdruck- und Blutsauerstofffunktionen erfordern, dass Uhr und Arm in Kontakt sind, und die Uhr sollte nicht zu eng oder zu locker sitzen. Der Test kann ungenau sein, wenn er zu eng ist, weil er den Blutfluss beeinträchtigt, und wenn er zu locker ist, weil er die Überwachung des Herzfrequenzsensors beeinträchtigt.

• Stellen Sie sicher, dass der Herzfrequenzsensor auf der Rückseite der Smartwatch sauber ist.

Hautfarbe, Haardichte, Tätowierungen und Narben können die Genauigkeit der Messergebnisse beeinträchtigen.

• Die Ergebnisse der Smartwatch-Messungen sind nur indikativ und können in keinem Fall einen medizinischen Test ersetzen. Bitte befolgen Sie die Anweisungen Ihres Arztes und verlassen Sie sich bei einer Beurteilung nicht ausschließlich auf diese Ergebnisse.

#### **Wetter**

Zeigt das aktuelle Wetter und die Temperatur an. Schieben Sie nach unten, um die Vorhersage für die nächsten 6 Tage anzuzeigen.

Das Telefon und die Uhr müssen verbunden sein, damit die Uhr die Wetterinformationen vom Telefon empfangen kann.

#### **Kamera-Fernbedienung**

Klicken Sie auf das Kamerasymbol und die Kamera des Telefons wird geöffnet. Schütteln Sie die Smartwatch oder drücken Sie auf den Bildschirm und das Telefon nimmt ein Foto auf. Das Foto wird in der Galerie des Telefons gespeichert. Hinweis: Wenn die Aufforderung zur Kameranutzung erscheint, wählen Sie "Zulassen".

#### **Musik-Fernbedienung**

Zeigt Tasten zum Abspielen/Anhalten und zum Springen zum vorherigen oder nächsten Lied an, um die Musikwiedergabe auf dem gekoppelten Telefon fernzusteuern. Das Telefon und die Uhr müssen verbunden sein und sich in Bluetooth-Reichweite befinden.

#### **Atemanleitung**

Klicken Sie auf das Symbol, um die Atemhilfe zu starten.

# **Taschenlampe**

Der Bildschirm leuchtet und kann als Taschenlampe verwendet werden.

# **Einstellungen**

• **Stoppuhr:** Klicken Sie auf das Startsymbol, um die Zählung zu starten. Klicken Sie auf die Pin-Schaltfläche, um eine Rundenzeit zu speichern (Sie können bis zu 3 Rundenzeiten speichern). Wenn die Zeit angehalten ist, klicken Sie auf das Reset-Symbol, um es auf 0 zurückzusetzen.

• **Wecker:** Sie können die in der App eingestellten Wecker überprüfen und ein-/ausschalten. Wenn die Zeit zum Auslösen gekommen ist, vibriert die Smartwatch und schaltet den Bildschirm ein, um das Weckersymbol anzuzeigen.

• **Countdown:** Wählen Sie eine der voreingestellten Zeiten. Klicken Sie auf das Startsymbol, um den Countdown zu starten. Klicken Sie zum Beenden auf das X-Symbol.

• **Helligkeit:** Sie können die Helligkeit des Bildschirms erhöhen oder verringern. Je heller es leuchtet, desto mehr Akku verbraucht es.

• **Vibration:** Sie können die Vibration der Smartwatch ein-/ausschalten.

• **Theatermodus:** Sie können den Theatermodus ein-/ausschalten. Im eingeschalteten Zustand ist die Vibration ausgeschaltet und die Helligkeit des Bildschirms ist minimal.

• Reset: Setzt die Smartwatch auf die Werkseinstellungen zurück (klicken Sie auf "√" zum Bestätigen oder "ד zum Beenden). Diese Funktion löscht alle auf der Smartwatch gespeicherten Daten.

• Ausschalten: Schaltet die Smartwatch aus (klicken Sie zum Bestätigen auf "V" oder zum Beenden auf "ד).

- **Info:** Zeigt den Bluetooth-Namen, die MAC-Adresse, die Softwareversion und die UI-Version an.
- **QR-Code:** Zeigt einen QR-Code an, den Sie mit Ihrem Telefon scannen können, um die App herunterzuladen.

# **Hauptfunktionen der App** (nur nutzbar, wenn die Smartwatch verknüpft ist)

#### **Entfernen**

Klicken Sie hier, um die Smartwatch vom gekoppelten Mobiltelefon zu trennen. Beim IOS-System müssen Sie nach dem Trennen der Uhr zu den Einstellungen des Telefons gehen, um das Bluetooth-Gerät zu ignorieren.

#### **Zifferblätter**

Es enthält eine breite Galerie von Startbildschirmen, die auf die Smartwatch heruntergeladen werden können. Das Telefon und die Uhr müssen verbunden sein und sich in Bluetooth-Reichweite befinden. Unterbrechen Sie weder die Verbindung zwischen Smartwatch und Telefon noch beenden Sie die App für die Dauer des Downloads.

#### **Benachrichtigungen**

Aktivieren Sie Benachrichtigungen für jede der Apps, von denen Sie Benachrichtigungen auf Ihrer Uhr erhalten möchten. Wenn das Telefon eingehende Anrufe, Textnachrichten oder neue Benachrichtigungen von den aktivierten Apps empfängt, werden diese Benachrichtigungen auch auf der Smartwatch empfangen. Die letzten 8 Nachrichten / Benachrichtigungen können in der Nachrichtenoberfläche der Smartwatch eingesehen werden.

#### **Wecker**

Sie können bis zu 3 Alarme einstellen. Wenn die Zeit zum Auslösen gekommen ist, vibriert die Smartwatch und schaltet den Bildschirm ein, um das Weckersymbol anzuzeigen.

#### **Kamera-Fernbedienung**

Die Kamera des Telefons wird geöffnet. Schütteln Sie die Smartwatch oder drücken Sie auf den Bildschirm und das Telefon nimmt ein Foto auf. Das Foto wird in der Galerie des Telefons gespeichert. Hinweis: Wenn die Aufforderung zur Kameranutzung erscheint, wählen Sie "Zulassen".

#### **Sonstiges**

• **Gerät suchen:** Die Smartwatch vibriert, damit Sie es finden können. Das Telefon und die Uhr müssen verbunden sein und sich in Bluetooth-Reichweite befinden.

• **Nicht stören:** Sie können ein Zeitintervall einstellen, in dem die Smartwatch keine Benachrichtigungen erhält.

• **Bewegungserinnerung:** Wenn diese Funktion aktiviert ist, vibriert die Smartwatch, wenn Sie längere Zeit in derselben Position waren, und zeigt das Bewegungssymbol an, um Sie daran zu erinnern, aufzustehen und sich zu bewegen.

• **Kontinuierliche Herzfrequenzerkennung:** Wenn diese Funktion aktiviert ist, nimmt die Smartwatch automatisch Herzfrequenzmessungen vor.

• **Sprache:** Sie können die Sprache für Ihre Smartwatch auswählen.

• **Auto-Sperre:** Wählen Sie die Sekunden aus, die der Bildschirm bei Nichtgebrauch ausschaltet. Je länger der Bildschirm eingeschaltet ist, desto mehr Akku wird verbraucht.

• **Zurücksetzen:** Setzt die Smartwatch auf die Werkseinstellungen zurück. Diese Funktion löscht alle auf der Smartwatch gespeicherten Daten.

• **Schnellansicht:** Wenn diese Funktion aktiviert ist, schaltet sich der Bildschirm der Smartwatch ein, wenn Sie Ihr Handgelenk anheben.

• **Trinkwassererinnerung:** Wenn diese Funktion aktiviert ist, vibriert die Smartwatch und zeigt das Wassererinnerungssymbol an, um Sie daran zu erinnern, den ganzen Tag über Wasser zu trinken.

• **Erinnerung an den physiologischen Zyklus:** Sie können den Status der weiblichen Menstruation überprüfen. Sobald Sie die letzte Monatsendzeit, die Dauer der Menstruation und die Anzahl der Tage zwischen den Menstruationen eingestellt haben, können Sie auf Ihrer Smartwatch Erinnerungen mit dem Status der Menstruation erhalten.

#### **Aktualisierung**

Wenn es eine neue Version der Firmware der Smartwatch gibt, können Sie auf die neueste Version aktualisieren.